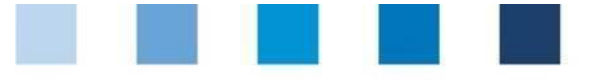

Kurzanleitung Software-Plattform **Freiwillige Inspektion Arbeits- und Sozialbedingungen**

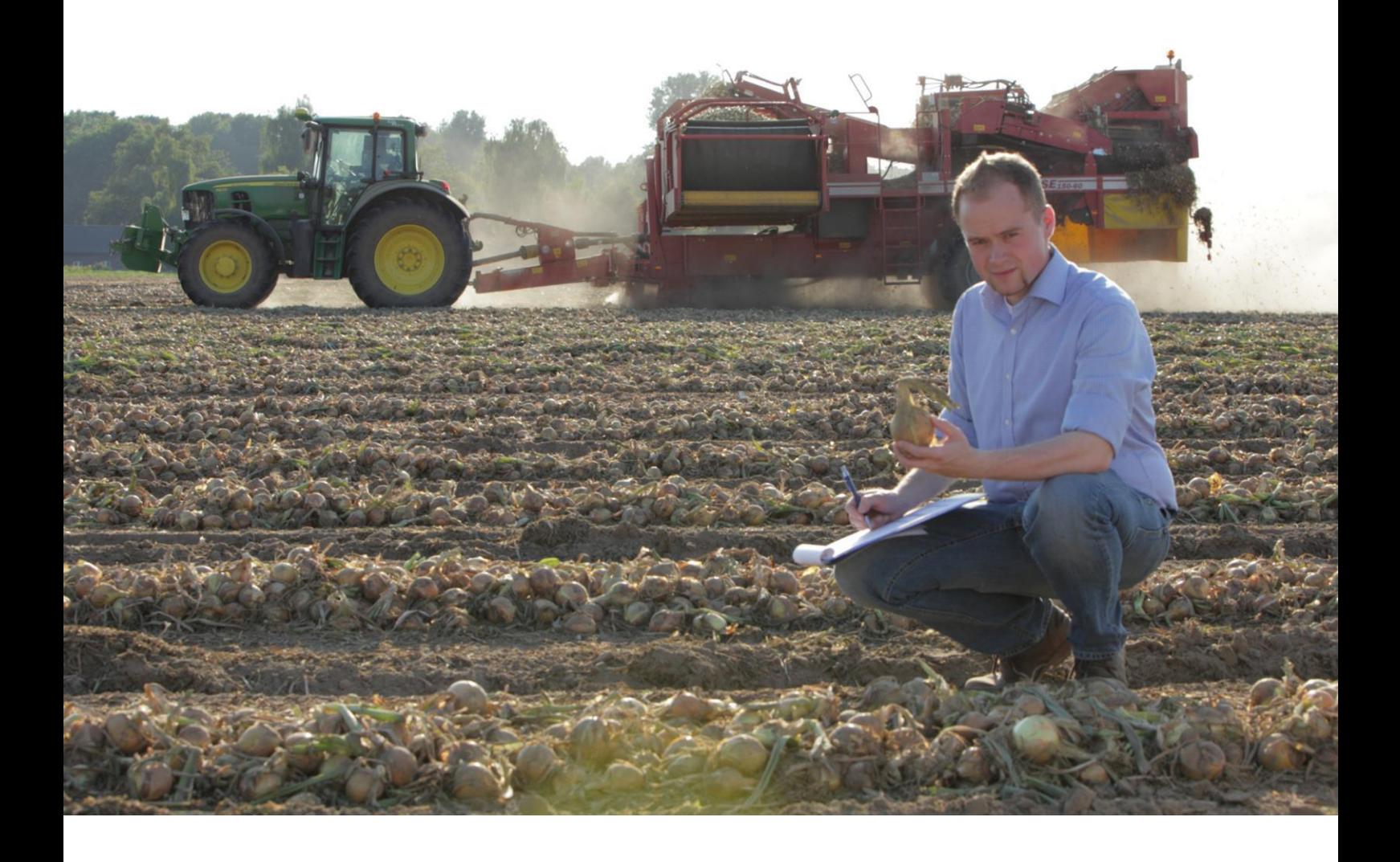

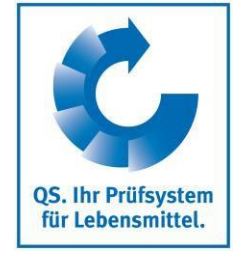

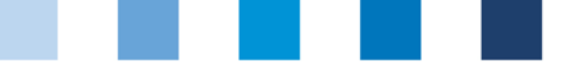

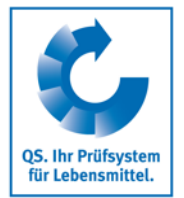

# **Inhaltsverzeichnis**

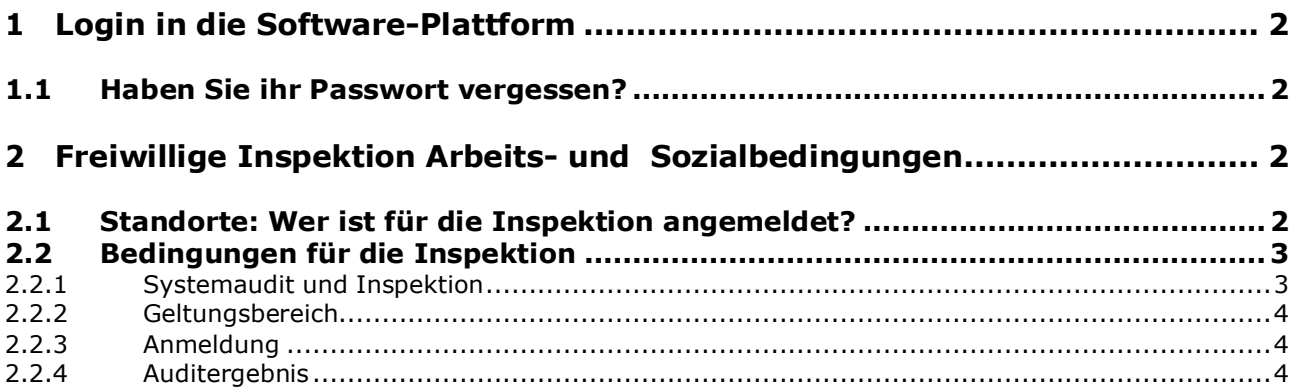

**Erläuterung von Symbolen/Buttons in der Software-Plattform**

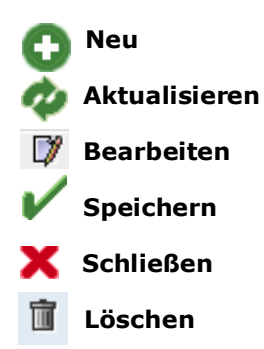

*Hinweis: Bitte beachten Sie, dass Sie den "Zurück"-Button Ihres Browsers nicht verwenden sollten. Bitte beachten Sie auch, dass Sie keinen Button anklicken, bevor eine Seite nicht vollständig geladen worden ist. Den Ladestatus einer Internetseite zeigt Ihr Browser an.*

*Hinweis: Wenn Sie einen Platzhalter benötigen, geben Sie bitte dafür ein Prozentzeichen (%) ein (z.B. beim Filtern von Namen, Standortnummern etc.)*

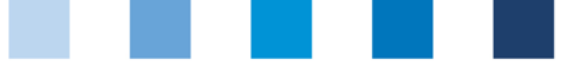

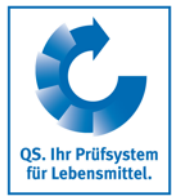

# <span id="page-2-0"></span>**1 Login in die Software-Plattform**

# **<http://www.qs-plattform.de/>**

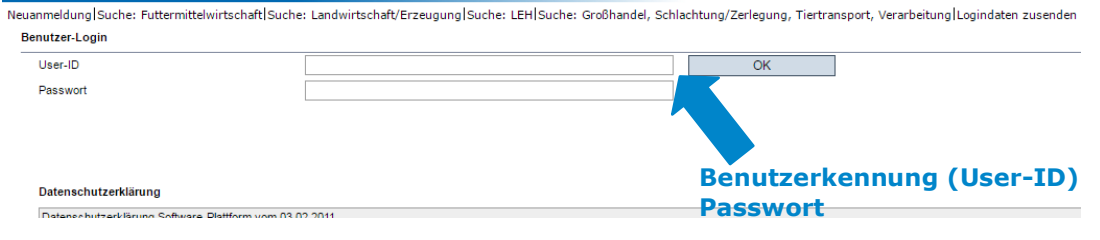

Benutzerkennung (User-ID) eingeben

Passwort eingeben

# <span id="page-2-1"></span>**1.1 Haben Sie ihr Passwort vergessen?**

- Passwort vergessen/Logindaten zusenden klicken  $\mathcal{L}_{\mathcal{A}}$
- Benutzerkennung (User-ID) eingeben **Ta**

Ein neues Passwort wird Ihnen per Email an die für Sie hinterlegte Email-Adresse gesandt.

# <span id="page-2-2"></span>**2 Freiwillige Inspektion Arbeits- und Sozialbedingungen**

# <span id="page-2-3"></span>**2.1 Standorte: Wer ist für die Inspektion angemeldet?**

## **Menü Standorte öffnen**

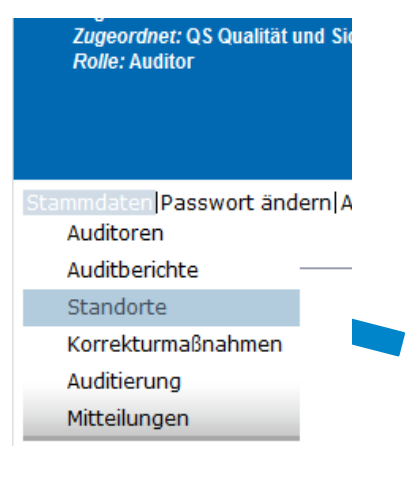

**Filter setzen**

Sozialbed. gewünscht

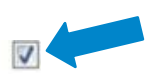

# **filtern**

 $\blacktriangledown$ 

Version: 01.05.2021 Status: • Freigabe Seite 2 von 4

Anleitung Software-Plattform **Arbeits- und Sozialbedingungen**

#### **Datenbank**

**http://www.qsplattform.de/**

**Benutzerkennung (User-ID) und Passwort eingeben**

OK

**Passwort vergessen?/Logindaten zusenden klicken**

**Sozialbedingungen**

**Für die Inspektion angemeldete Standorte**

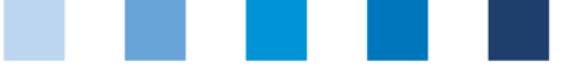

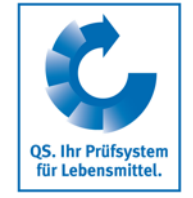

**aktualisieren**

**alternativ: Excel download**

Auditplanung

klicken, und es erscheint eine Liste mit allen für die Inspektion angemeldeten **Standorte** 

### **oder:**

Sie können die **Daten im Excel-Format exportieren** und weiterbearbeiten.

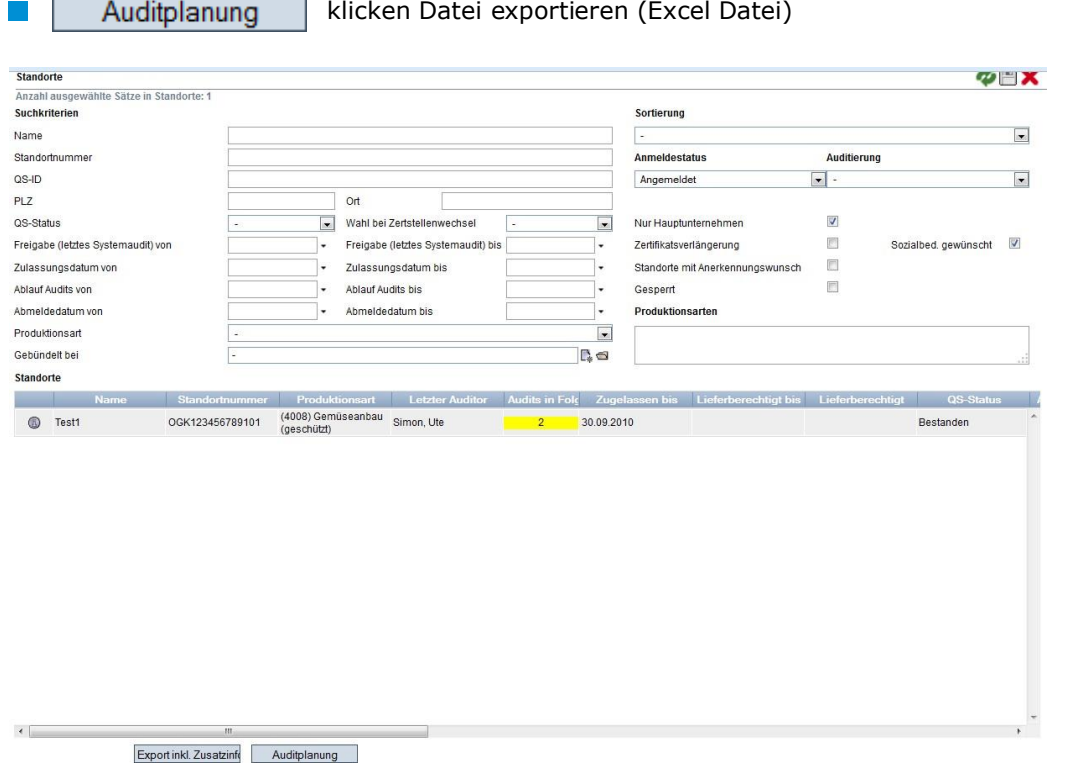

Spalte K enthält die Information, ob am Standort die Sozielbedingungen geprüft werden müssen

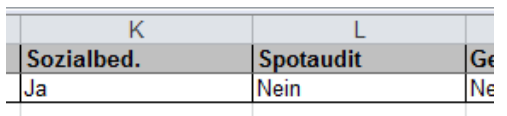

- Suche ggf. zuvor weiter einschränken mit Filteroptionen, z.B.: **Tale** 
	- Produktionsart **Contract**
	- Standortnummer  $\mathbf{r}$

# <span id="page-3-0"></span>**2.2 Bedingungen für die Inspektion**

## <span id="page-3-1"></span>**2.2.1 Systemaudit und Inspektion**

- Die freiwillige QS-Inspektion (die Zusatzanforderungen umfassen 15 Anforderungen) **The Second Second** erfolgt ausschließlich im Rahmen eines QS- bzw. QS-GAP-Systemaudits auf den Stufen
	- Erzeugung  $\sim$
	- Großhandel/Logistik **COL**
	- Lebensmitteinzelhandel  $\overline{\phantom{0}}$

Die Prüfhäufigkeit der QS-Inspektion entspricht der Prüfhäufigkeit der regulären QSbzw. QS-GAP-Systemaudits.

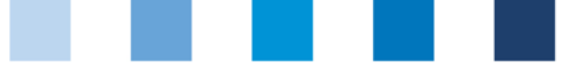

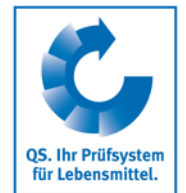

## <span id="page-4-0"></span>**2.2.2 Geltungsbereich**

Die Inspektion kann nur bei Standorten der Systemkette Obst, Gemüse, Kartoffeln mit folgenden Produktionsarten durchgeführt werden:

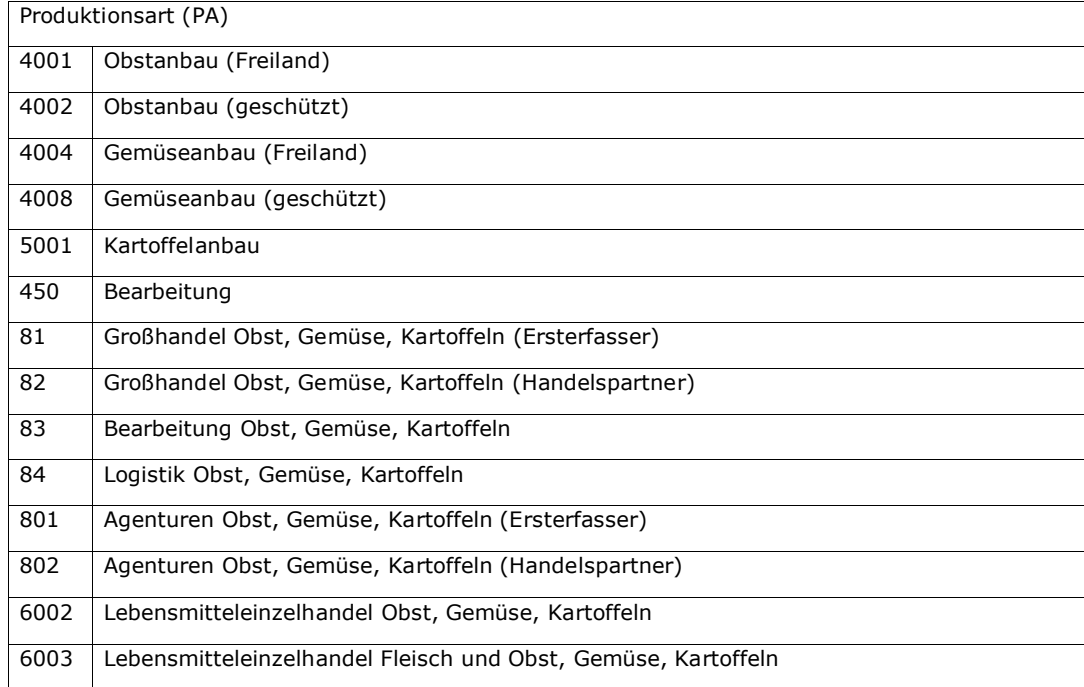

Für alle anderen Standorte ist es nicht möglich, sich für die Inspektion anzumelden oder sie durchzuführen zu lassen.

## <span id="page-4-1"></span>**2.2.3 Anmeldung**

- Für jeden Standort, der eine Inspektion durchführen lassen will, ist eine Anmeldung notwendig, d.h. alle Standorte, die in einem Audit zusammen auditiert werden, müssen die Anmeldung besitzen, wenn die Inspektion Sozialbedingungen durchgeführt werden soll. Ohne Anmeldung ist die Inspektion nicht möglich.
- Erzeugerstandorte werden über den Bündler zur QS-Inspektion angemeldet. Alle anderen Unternehmen melden ihre Standorte selbständig über die QS-Datenbank an.
- Liegt eine Anmeldung vor, müssen zwingend beim nächsten Systemaudit die Anforderungen für Sozialbedingungen geprüft werden.

## <span id="page-4-2"></span>**2.2.4 Auditergebnis**

- Die Bewertung der einzelnen Anforderung entspricht der generellen bei QS (A, B, C, D sowie E, wobei kein K.O. Kriterieum vorgegeben wird). Jede Anforderung hat die Gewichtung 1.
- Das Gesamtergebnis ist eine zusätzliche PKZ (Prüfkennziffer, der prozentuale Anteil der Erfüllung), es wird kein QS-Status ermittelt. Das Ergebnis hat keinen Einfluss auf die Lieferberechtigung des Standortes im QS-System.